รศ. ศิริชัย พงษ์วิชัย ภาควิชาสถิติ คณะ พาณิชยศาสตร์และการบัญชี ็จุฬำลงกรณ์มหาวิทยาลัย

#### โปรแกรม CP

โปรแกรม **R** เป็นโปรแกรมสำเร็จรูป ประเภทให้เปล่า (Free Software) ที่ใช้สำหรับ ี การคำนวณทางสถิติ และ สร้างกราฟ ดังกล่าว โปรแกรม **R** เป็นทั้งภาษา( R language) และ โปรแกรมสำเร็จรูป ที่พัฒนามาจาก ภาษา S แต่ S เป็นซอฟท์แวร์ที่สร้างขึ้นมาเพื่อการค้าและ ้มีลิขสิทธิ์ โดย จำหน่าย สำหรับผู้ต้องการใช้งาน โปรแกรม **R** ได้เริ่มพัฒนาในปีพ.ศ. 2538 โดย **R**obert Gentleman และ **R**oss Ihaka ภาควิชา สถิติ มหาวิทยาลัยโอคแลนด์ ประเทศ ี นิวซีแลนด์ ซึ่งเป้นที่มาของชื่อ โปรแกรม ปัจจุบันโปรแกรม **R** อยู่ภายใต้การดูแลของมูลนิธิที่ไม่ แสวงหากำไรชื่อ R Foundation โปรแกรม R เป็นลักษณะของ ซอฟท์แวร์ ประเภท Open Source ที่เปิดโอกาสให้ผู้ใช้ที่มีความรู้ทางด้านเขียนโปรแกรมสามารถพัฒนาเพิ่มเติมได้อีก

# 11 ความสามารถของโปรแกรม R ชุดนี้นฐาน ( Base Package )

เนื่องจากโปรแกรม **R** เป็นลักษณะ Open Source ดังนั้นจึงมีผู้เขียนคำสั่ง(Code) เพิ่มเติมเข้าไป ผนวกไว้ในโปรแกรม R อีกเป็นจำนวนมาก ทำให้ปัจจุบัน โปรแกรม R สามารถนำไปใช้งานได้ ือย่างหลากหลาย แต่สำหรับโปรแกรม **R** พื้นฐาน มีความสามารถโดยทั่วๆไปดังนี้

- $\overline{\mathbf{y}}$  การจัดการข้อมูล และ หน่วยความจำ
- $\overline{\mathbf{y}}$  การคำนวณในรูปของ Array และ Matrix
- $\overline{\mathbf{\mathsf{V}}}$  การคำนวณค่าสถิติ ที่เกี่ยวกับการวิเคราะห์ข้อมูล
- $\overline{\mathbf{\mathsf{Y}}}$  การสร้างกราฟที่เกี่ยวข้องกับการวิเคราะห์ข้อมูล ซึ่งสามารถแสดงบนหน้าจอและพิมพ์
- $\overline{\boxtimes}$  การเขียนโปรแกรม ซึ่งรวมถึง คำสั่งที่เกี่ยวกับ เงื่อนไข(Conditionals) การทำงานแบบ วนซ้ำ(Loop ) และ การสร้างฟังก์ชั่นขึ้นมาใช้เอง ( Use-Define Functions) โดยผู้ที่มี ความรู้ทางด้านการเขียนโปรแกรม R สามารถใช้ภาษา C และ C++ ร่วมกับโปรแกรม R เพื่อพัฒนาโปรแกรม R ให้ใช้งานได้ตามความต้องการของตนเอง

### <u>า.า .า เวามสามากก็นกากวิเนกาะห์ขอมูลดัวยเทนนินทาวสกิติ</u>

- การกิเคราะท์ขั**ดมูลด<sup>ั</sup>วยเทคนิคทางสถิติเบื้องต<sup>ั</sup>น** เช่น ค่าเฉลี่ย ร้อยละ ค่าส่วนเบี่ยงเบน  $\overline{\mathsf{M}}$ มาตรฐาน ค่าฐานนิยม ค่าแสดงตำแหน่งของข้อมูล เช่น ควอร์ไทล์
- ๔ การ**กิเคราะห์ขัญมูลด<sup>ั</sup>วยเทคนิคทางสถิติชั้นต<sup>ุ</sup>้นที่ใช้ในการสรุปพลขัญมูลต***่***อไปนี้ ค่าสถิติที่ใช้ใน** การทดสอบสมมติฐานด้วย t-test  $\chi^2$ –test F-test การวิเคราะห์ความแปรปรวนทั้งแบบ ทางเดียว แบบหลายทาง การทดสอบแบบจับคู่พหุคูณ การตรวจสอบ และหาค่า ความสัมพันธ์ ด้วย  $\chi^2$ –test, Pearson Correlation, Spearman Rank Test ฯลฯ การ วิเคราะห์การถดถอยแบบเส้นตรง และไม่ใช่เส้นตรง และ การวิเคราะห์ Power Anaylsis
- ⊠ การทดสอบดวยวิธีน์อนพาราเมตุริก (Nonparametric) เช่น Sign test, Komokorov-siminov, Mann-Whitney test, Wilcoxon test, Friedman test
- ⊠ การทคสคบค<sup>ิ</sup>กย∩ิธีทางสถิติขั้นสูงบางชนิค

#### <u>1.1.2 ดวามสามากกานกากสกาวกกาป</u>

ิ **⊠ การเปลี่ยนรูปข<sup>ั</sup>ดมูล(Data Transformation)** เช่น การสร้างตัวแปรใหม่ เปลี่ยนค่าใหม่ ฯลฯ ี่ M การเดือกบั้<mark>ดมูล (Select Case)</mark> เช่น การเลือกข้อมูลด้วยเงื่อนไขต่างๆ หรือเลือกข้อมูลโดยการสุ่ม ี **⊠ การจัดการกับไฟล<sup>์</sup>บ<sup>ั</sup>ดมูล** เช่น การรวมไฟล์ข้อมูลด้วยวิธีการต่างๆ เช่น รวมตัวแปร รวมชุดข้อมูล ี่ ⊠ การดำเนินการกับข้อมูลในลักษณะอื่น ๆ เช่น การให้น้ำหนักแก่ชุดข้อมูล

 $\boxdot$  **การดำเนินการกับพลลัพธ**์ ผลลัพธ์ที่ได้จากโปรแกรม สามารถรส่งผลลัพธ์ไปใช้ในโปรแกรมอื่น ๆ ในรูปแบบต่าง ๆ เช่น แบบ Text แบบ Graphics แบบ HTML

#### <u>1.1.3 นวามสามากกานกากจัดกากจัดมูล</u>

☑ การสร้าบกราฟเปื้อบตุ้นทั่วๆไป เช่น Dot Bar Histogram Line Pie Scatter ฯลฯ ⊠ การสร้านกราฟเกี่ยวกับการแจกแจน เช่น Density Box-plot Stem / leaf qq plot ฯลฯ ๔ การสร<sup>้</sup>านกราฟที่ให้เกี่ยวกับการ<sub>์</sub>ลิเคราะท์ห<sup>ั</sup>ดมูล เช่น Residual plot Diagnostic plot ฯลฯ ี่ ⊡ การสร้างกราฟอื่นๆ

#### 1.1.4 นิวามสามากกิในกากน้ำนวณ และ กากเขียนโปกแกกม

ี่ **⊠ การคำนวณเหมือนเครื่องคิดเลขปกติ** เช่น บวก ลบ คูณ หาร โดยมีฟังก์ชั่นให้เลือกใช้จำนวนมาก ี่ ⊠ี **การคำนวณแบบเมริกข์** เช่น บวก ลบ คูณ หาร โดยมีฟังก์ชั่นให้เลือกใช้จำนวนมาก Ø **การสร<sup>้</sup>าขพัชกชั่นขึ้นมาใช้เคข** และ นำมาใช้ร่วมกับโปรแกรม R

# <u>12 ระบบคอมนิวเตอร์ที่สามารถใช้ใบรแกรม R ได้</u>

โปรแกรม R สำหรับวินโดวส์ จะใช้ได้กับเครื่องคอมพิวเตอร์ที่มีสมบัติอย่างต่ำต่อไปนี้

### $\boldsymbol{0}$  ตุณสมบัติทาวด้านชาร์ดแวร์

- $\Box$  เครื่องคอมพิวเตอร์ IBM Compatible ที่มี CPU รุ่นตั้งแต่ Pentium หรือเทียบเท่า
- $\Box$  หน่วยความจำภายใน (RAM) อย่างน้อย 256 Megabyte ขึ้นไป
- $\Box$  ฮาร์ดดิสค์ควรจะเหลือเนื้อที่ไม่ต่ำกว่า 100 Megabyte

#### **2** คุณสมบัติทาว ซอปต์แวก์

สามารถใช้ได้กับระบบปฏิบัติการที่หลากลาย คือ Unix Linux และ ระบบปฏิบัติการของ Microsoft Windows ตั้งแต่ รุ่น 95 ขึ้นไป

# 1.3 การนำใปรแกรม R มาใช้งาน ( Download R )

การนำโปรแกรม **R** มาใช้งานสามารถ Download ทางอินเทอร์เน็ตได้ฟรีจาก Website ดังนี้ http://www.r-project.org/

1.4 การติดตั้งใปรแกรม R ( Install R ) การดำเนินการติดตั้งเพื่อใช้งานได้ ี ดังต่อไปนี้เปิดหาไฟล์โปรแกรม R ที่มีอยู่โดยปกติจะมีชื่อดังนี้

36,408 KB Application เป็นตัวอย่างโปรแกรม R รุ่น 2.9.0 R-2.9.0-win32

ดับเบิลคลิกที่ชื่อดังกล่าว จะปรากฏวินโดวส์ที่เกี่ยวกับการติดตั้งโปรแกรม **R** ดังนี้

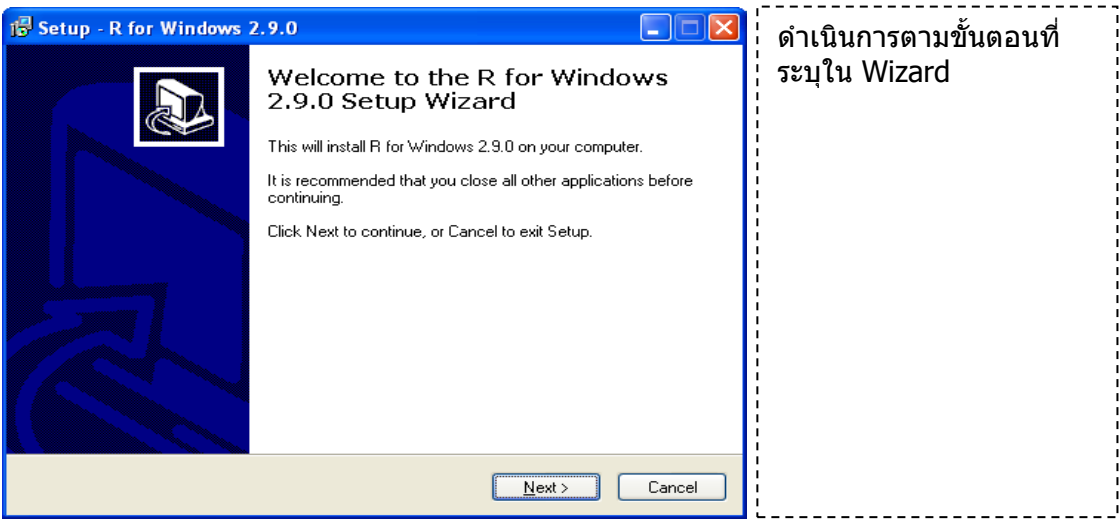

### 15 ส่วนประกอบของใปรแกรม R

โปรกรม R ประกอบด้วยวินโดวส์ที่เกี่ยวข้องอยู่ 2 ชนิดใหญ่คือ RGui และ Rterm ดังนี้คือ  $\overline{\mathbf{V}}$  วินโดวส์  $\overline{\mathbf{R}}$ Gui ประกอบด้วยวินโดวส์ย่อย 2 วินโดวส์คือ

- $\Box$  วินโดวส์ R Console เป็นวินโดวส์สำหรับเขียนคำสั่งและแสดงผลลัพธิ์
- D วินโดวส์ R Graph เป็นวินโดวส์สำหรับสร้างกราฟ

Ø วินโดวส์ Rterm เป็นวินโดวส์สำหรับเขียนคำสั่ง

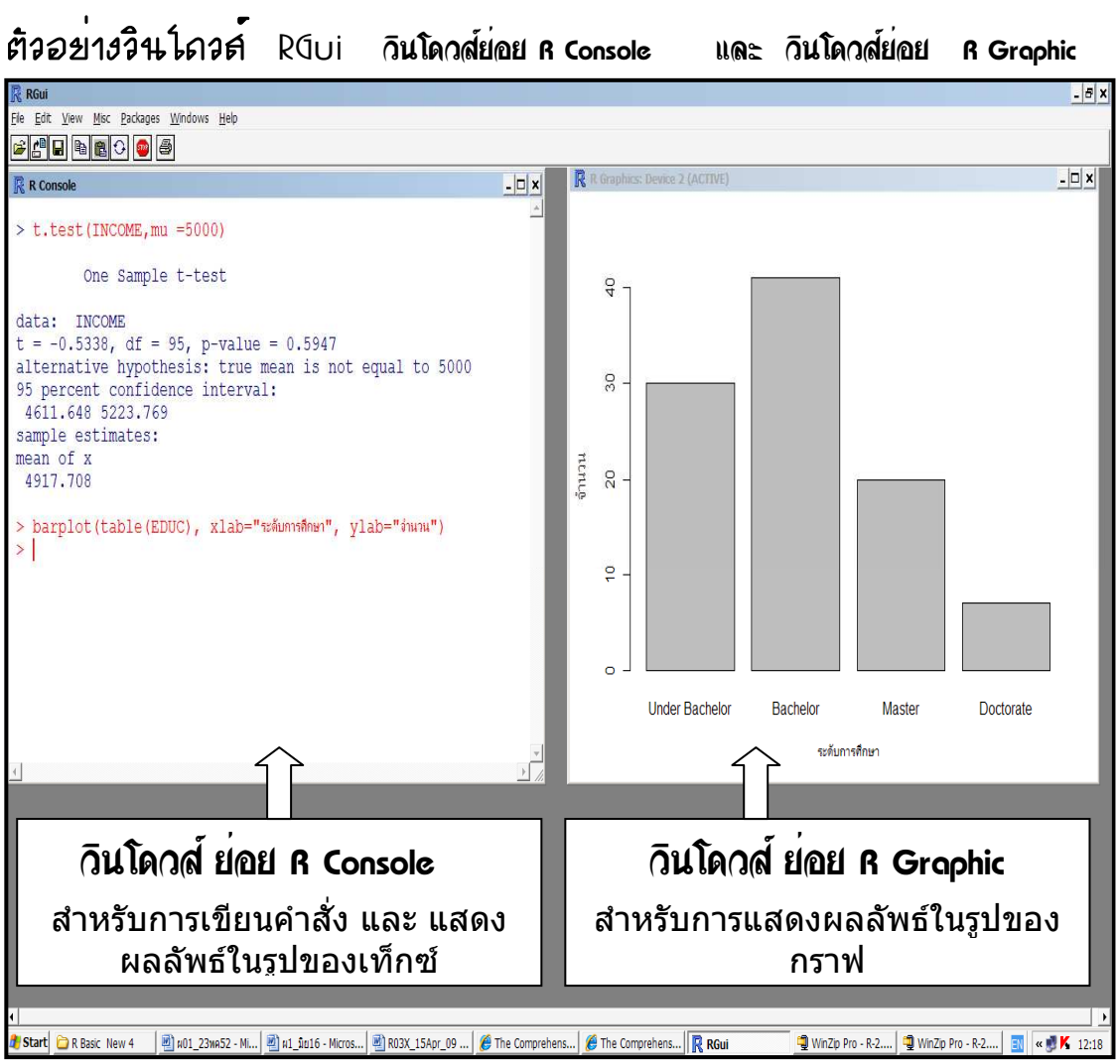

สำหรับวินโดวส์ Rterm ไม่ได้แสดงไว้แต่จะมีลักษณะคล้ายกับวินโดวส์ ย่อย R Console

# 16 เมนูของใปรแกรม R ที่วินใดวส<sup>์</sup> R Gui

เมนูในวินโดวส์ R Gui ของโปรแกรม R จะใช้สำหรับ วินโดวส์ย่อย R Console และ วินโดวส์ Graphics ซึ่งจะมีเมนูแตกต่างกันไป แต่จะมีเมนูหลัก ๆ คล้าย ๆ กันดังตัวอย่างต่อไปนี้แสดง รายละเอียดของเมนูในวินโดวส์ R Gui ซึ่งมีให้ผู้ใช้เลือกใช้ 7 เมนูดังนี้

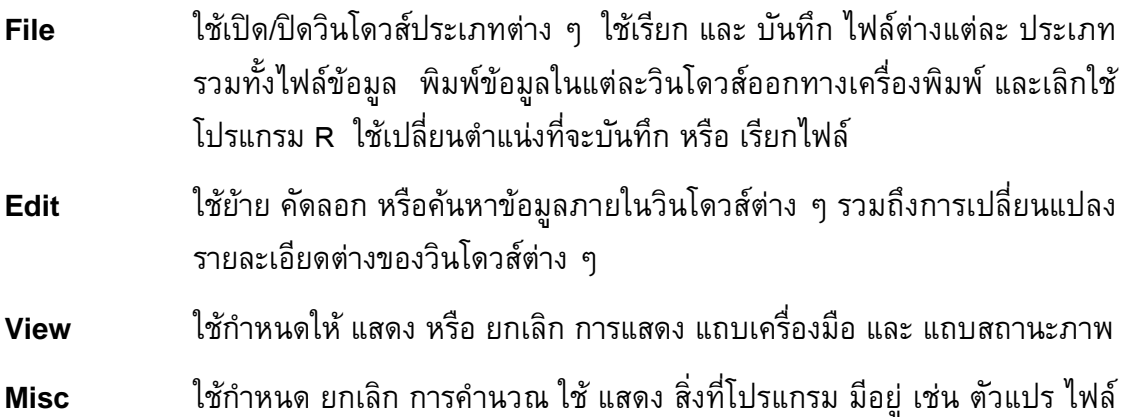

ใช้เรียก Package เพิ่มเติม ใช้ติดตั้ง Package **Packages** 

ใช้ยกเลิก หรือ ล้าง สิ่งที่โปรแกรมเก็บไว้อยู่

- ใช้จัดเรียงวินโดวส์ในรูปแบบต่าง ๆ การเลือกแสดงสถานะต่าง ๆ ของ Window **Windows**
- ใช้ขอคำอธิบายการใช้โปรแกรม R Help

ี เมนูเหล่านี้จะใช้กับ วินโดวส์ R Console และ R Graphics ด้วย ซึ่งจะกล่าวถึงในภายหลัง

# 1.7 แถบเครื่องมือใปรแกรม R ที่วินใดวส<sup>์</sup> R Gui (Tools Bar )

<u>i sa - i</u> **STOP** 

ี่สำหรับ tool bar ของโปรแกรม **R** จะสร้างจากเมนที่ใช้บ่อยๆ มากำหนดเป็นรปภาพซึ่งจะ เหมือนกับโปรแกรมทั่วๆไป โดยจะมีคำอธิบายสำหรับแต่ละรูปของเครื่องมือ เมื่อนำเม้าส์ลากไป ้วางที่รูปนั้นๆ แต่ที่มีแตกต่างจากวินโดวส์อื่นๆเช่น รูปที่ 2

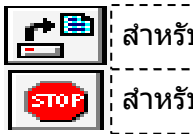

ับเรียกไฟล์ข้อมูลของ โปรแกรม R ับให้โปรแกรม R หยุดการคำนวณ

ซึ่งแถบเครื่องมือจะเปลี่ยนไปเมื่อผู้ใช้ ไปคลิกที่ วินโดวส์กราฟ

1.8 การติดตั้งเพื่อใช้งานใปรแกรม R แบบเมนู (R Commanander) ปัจจุบันได้มีผู้พัฒนาโปรแกรม **R** ให้สามารถใช้งานแบบเมนู เช่นเดียวกับโปรแกรม SPSS โดย ี่ ต้องติดตั้ง โปรแกรมที่เรียกว่า **R Commander** เพิ่มเติม โดยต้องเรียก Package ชื่อ **Rcmdr** วินโถวล์ของ R Commander

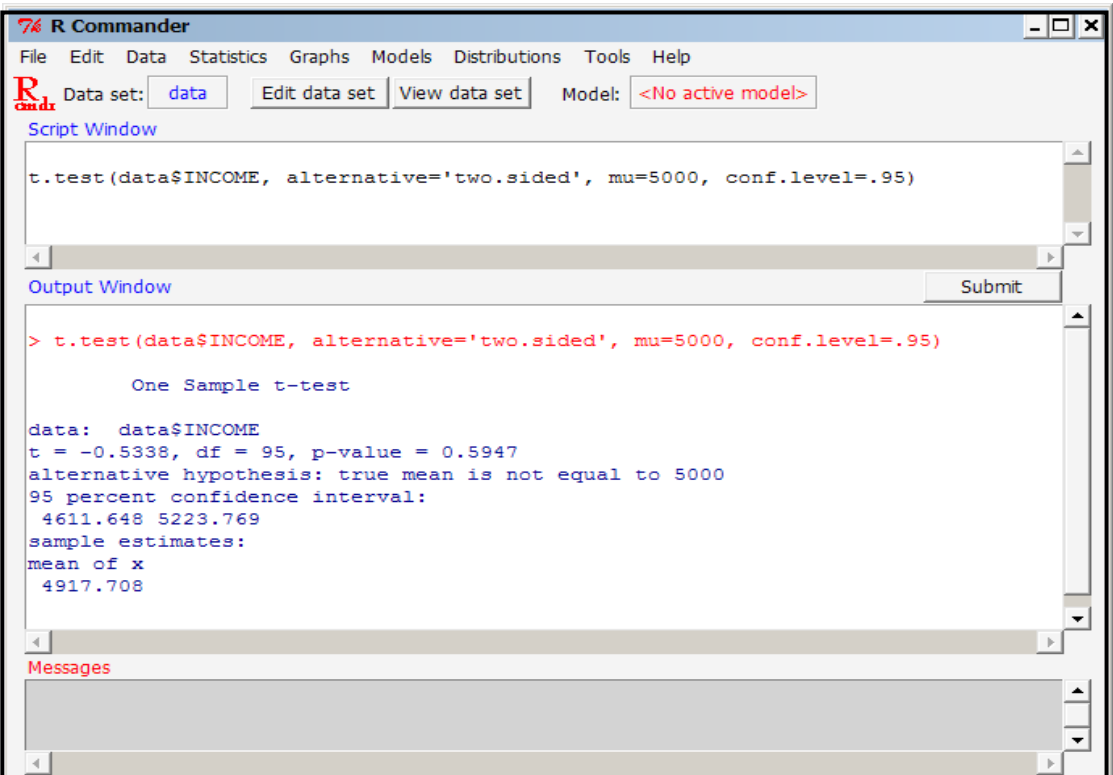

้วินโดวส์ **R** Commander ประกอบด้วยวินโดวส์ย่อย 3 วินโดวส์ดังนี้คือ

- เป็นวินโดวส์ที่จะแสดงคำสั่งที่ผู้ใช้เลือกจากเมนู 1. Script Window
- ้เป็นวินโดวส์ที่จะแสดงผลลัพธ์ที่ได้จากการใช้เมนู 2. Output Window
- เป็นวินโดวส์ที่จะแสดงข้อความต่าง ๆ เช่น Error จากการใช้เมนู 3. Message Window

่ ในการใช้งานโปรแกรม R Commander ครั้งต่อไป จะต้อง Load Package หมายเหตุ \_\_\_\_\_\_\_\_\_\_\_\_<br>Rcmdr มาทุกครั้ง ด้วยเมนูต่อไปนี้ (แต่ไม่ต้อง Install ใหม่)